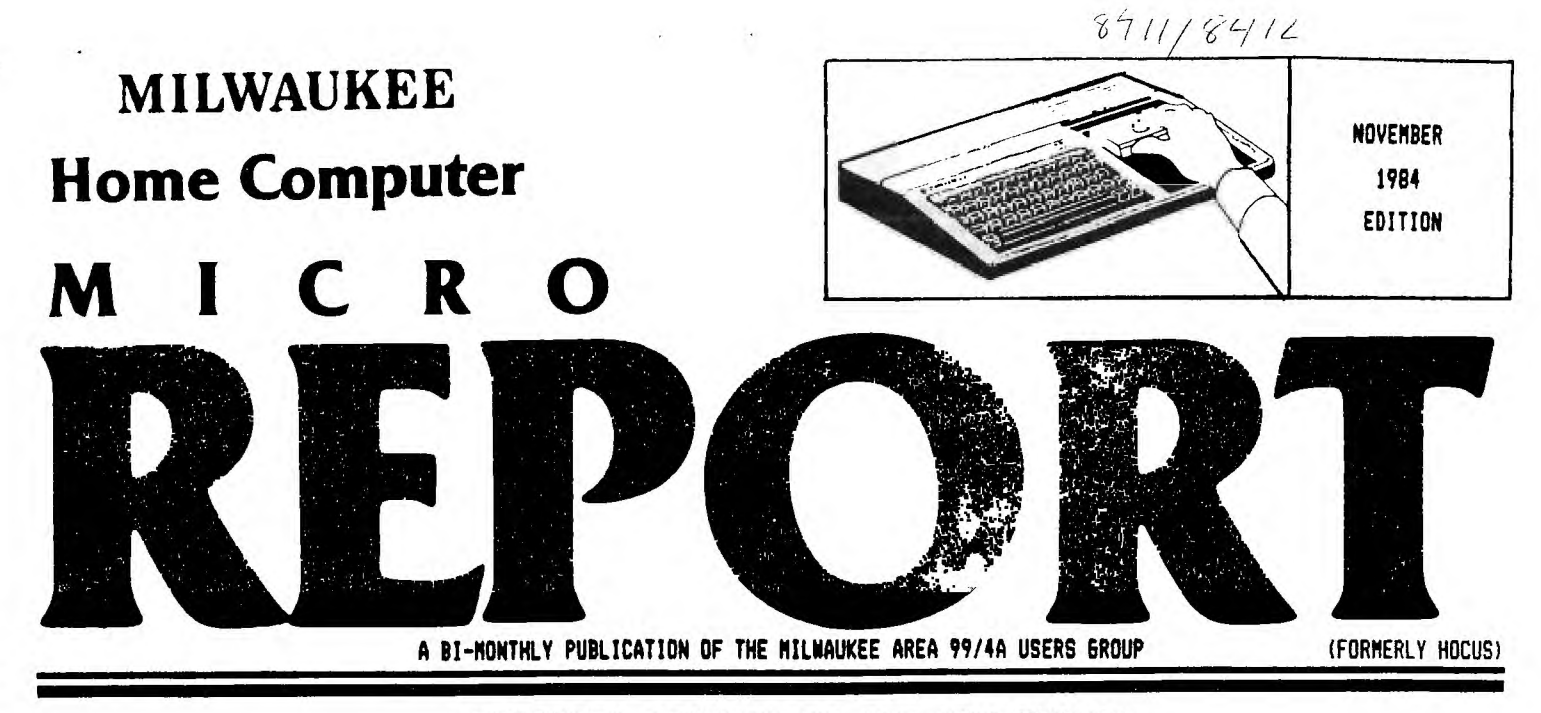

EDITORS' MESSAGE TO THE MEMBERSHIP

As you have surely noticed already, the appearance of your newsletter has changed this month (hopefully, for the better). A great deal of hard work (and alot of time) has gone into the redesign of the newsletter and the plans for content of this publication.

First of all, as your new editors, we hope that you thoroughly enjoy this newsletter and its contents---after all, its for you anyway!! We have spent many hours and telephone calls researching what it is you want in a newsletter, and we plan to deliver

There will be some "radical" format changes, such as using a smaller print whenever possible, so that we can give as much content as possible without turning out a 20 page novel. Beginning with the November '84 issue we will also change to a bi-monthly format, which will allow us to get you a bigger and better newsletter every two months for less cost to your already depleated treasury. Other changes in article - submission policies, program dumps, and programming information will be forthcomming.

We encourage all of you to PARTICIPATE in this publication, and hope that those of you who receive it appreciate the efforts put into this kind of "project". All your "literary" contributions will certainly be appreciated by your fellow User. Broup members.

P.S. As you also have noticed...we changed the name.

HAPPY COMPUTING,

#### THE EDITORS

# \*\*\*\*\*\*\*\*\*\*\*\*\*\*\*\*\*\*\*\*\*\*\*\*\*\*\*\*\*\*\*\*\*\*\*\*\*\*\*\*\*\*\*\*\*\*\*\*\*\*\*\*\*\*\*\*\*\*\*\*\*\*\*\*\*\*\*\*\*\*\*\*\*\* JUST A REMINDER \* \*

There will NOT be a December Users Group Meeting. Because of the \* \* holidays, as well changing the meetings to the SECOND SATURDAY of each \* \* month (Beginning 1/85), our NEXT MEETING WILL BE ON JANUARY 12, 1985. \* NEW OFFICERS WILL HAVE TO BE ELECTED AT THE JANUARY MEETING. \*\*\*\*\*\*\*\*\*\*\*\*\*\*\*\*\*\*\*\*\*\*\*\*\*\*\*\*\*\*\*\*\*\*\*\*\*\*\*\*\*\*\*\*\*\*\*\*\*\*\*\*\*\*\*\*\*\*\*\*\*\*\*\*\*\*\*\*\*\*\*\*\*\*

#### **MILWAUKEE HOME COMPUTER MICRO REPORT**

Milwaukee Home Computer MICRO REPORT is published bi-<br>monthly by the Milwaukee Area 99/4A Users Group, located at<br>2027 N 71ST Street, Wauwatosa, WI 53213, The Milwaukee Area<br>59/4A Users Group is an association of individua

**Opinions expressed by authors of articles, reviews, or columns do not necessarily reflect those of Milwaukee Home**  Computer MICRO FEFORT. The Editors of this publication re-<br>serve all rights to edit or change the original content of<br>articles, columns, reviews, advertisements, endorsements, or<br>cther material printed within "Milwaukee Ho **will** become full property **of this publication.** 

#### **MEMBERSHIP INFORMATION**

Membership to the Milwaukee Area 99/4A Users Group is<br>open to anyone who is interested in using and/or programming<br>the Texas Instruments 99/4A Home Computer, and is willing to<br>share his/her fellowship with other members. A

#### **MEETING INFORMATION**

**Meetings of the Milwaukee Area 99/4A Users Group are held on the SECOND SATUADAi each month in the lower level of Wauwatosa Savings and Loan, located at 7500 N. State Street in Wauwatosa, Wisconsin. Meeting times are from about 1:00 PM to 4:00 PM, depending on the content of the meeting for each particular month. Users are encouraged to bring their computers and/or related hardware and software to any of the meetings to assist members in utilizing their own equipment.** 

**USER GROUP OFFICERS:** 

**PRESIDENT - Jim Vincent (782-9353)** 

**VICE-PRESIDENT - Milton Giessen (251-2864)** 

**TREASURER - Jerome Trinkl (327-0170)** 

**CORRESPONDENCE SECRETARY - Gene Hitz (453-0499)** 

**RECORDING SECRETARY - Judy Brown (1-677-2894)** 

**USER GROUP LIBRARIAN - Steve Sanders (546-1821)** 

**NEWSLETTER - Peter Radike (.722-219' Gary Pichler (3!5-:tti . rENTR:BUTING** 

**- George Kasica (321-7558)** 

F I 6 U R E

1

#### **MENU Any key to abort**

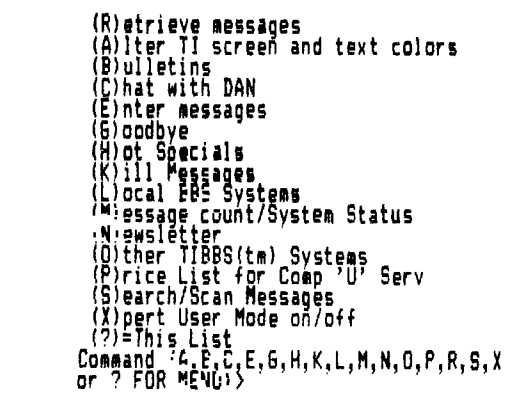

# **BULLETIN E:** ❑ **A R D CORNER**

### **ALL ABOARD: TIBBS(TI BULLETIN BOARD SYSTEM)**

### **By George Kasica**

**In this column I will deal with the many computer Bulletin Board Systems(BBS) that are in the Milwaukee area. In each installment, I will discuss how to get on a certain BBS, and also a little of how to find your way around it.** 

**This installment will deal with the TIBBS board. TIBBS stands for TI Bulletin Board System. This is a system that is run on a TI with 48K, and 2 double-sided double-density disk drives. You can most easily connect to it at 300 baud. The set-up of your terminal is a fairly easy process. I will describe the protocols to use with the Terminal Emulator-II cartridge. You must select 300 baud, no parity, full duplex, the appropriate RS232 port(1 or 2) and then press the space bar and ENTER. To get on the board dial 649-8326. When the board is ready you will hear a high pitched tone. Now you should turn on or connect your modem. It will take a few seconds to respond, so be patient. Then it will display a welcome message and ask** you to press enter, after you do this, it will continue with more welcoming messages. After this it will ask for your user # or type NEW if you have not **been on before. You should type NEW. Then press ENTER, and it will ask you for some user information, as well as the password you want to use for security purposes. After all this information is entered you go to the main menu. This is a list that includes altering your screen & text colors, chatting with the operator of the board, leaving and reading messages to other people on the BBS, and many other items (LISTED IN FIGURE 1). You then type the letter of the selection you wish to use and it will give you the selection. If you have any problems, there are numerous help areas for most any feature of the BBS. These will give you a more detailed explanation of how to use the features of the BBS.** 

**Once on TIBBS, you can leave messages to other users, and**  receive replies to the messages you left. As far as the **type of messages left on TIBBS, they range from simple chatting between** friends, to items that are sought after or for sale! TIBBS also lists a price list for a local retail computer store.

Overall, TIBBS is a very good BBS system. It combines a wide variety of messages with a very simple to use format. The rating I would give to TIBBS on a scale of 1 to 10 is about an 8. It could be improved by the operator not constantly changing some items, and also by keeping the information in the NOTICES area a little more current. By and large though, it is **a very fine BBS system, and I'm** sure you will find it very enjoyable to use.

Have fun and happy telecommunicating! NEXT; viFFM-RADIO PEE m!LN,lui.EE

#### **MICRO pG, 3 REPORT SOFTWARE F.: EV IE 111 A•SK THE PR** ❑ **GRAMMER O. I recently was working with the Disk Manager-II module, and I accidentaly deleted my only copy of a program. I know that the program is not really gone, just the header is gone from the disk sector** 001. **Now can I get it back E—FILESs99 there so I can recover the prograe7(6eorge Kasica) KEY SHFT< TO MOVE < THEN A. Well George, you can use a program available from some of the Users groups called DISKO, but you need the KEY ENTER**   $MPTV$ **<sup>1</sup>Editor/Assembler package to use it. Assuming you have or can get it, the procedure is relatively simple to do. First, you**  11 p.m. **must use the option to locate a file. Just type in the name of the lost file, and it will tell you the place it begins,**  W the length of the file in hexadecimal code, and also where 들 m **the file header is located. The only thing we're really**  MPT ы **interested in for this is the location of the file header. The next thing you do is to go to option 1 in DISKO. Select sector** 001 to **read, and then move the cursor to the point**  ည်း သုံး သုံး ကျွန်တာပါ။<br>ကျော်းသမ္းကျက် ကျော်များသားများ<br>မွန်သည် သမ္မာပါရာများ **just after the last file location number. Then type in the sector number of the header that was given to you from your check with the file locator. Usually this will be in the**  ļ **form of a 2 place hexadecimal number, just type in the**  E NE L'I 中间 闪色业 т **location after the last given one, and** you **should be finished. Then you select the write sector option. This will**  11111111111111111 **write the changed sector on the disk. The same basic procedure can be followed with the DISK FIXER program, with just a change of the keys pressed for the options. Well, now that you have tried to put the file back, put your Disk Manager-II(or I if you have the older version) into the console, and you should see the file back on the disk. The best thing to do now is to copy it to another disk, and**  A REVIEW BY GARY PICHLER **then copy it back onto the first disk. This way, the sectors available will be correct. Well sthat sounds pretty Upon seeing the advertisement for this program, I was complicated, but the best way to learn it is to take an old**  disk, put a **short little program out there and try to skeptical. I did not think anybody had written a program that vomited so** much and really delivered. When I was offered the **recover it, that way you will be sure how it is done, in**  chance to review E-FILES, I was not too optimistic, but I was very suprised to find out that it is a very good program for **case you ever have to use it. Well good luck and happy programming!**  both home and office. E-FILES is a cardfile database system that allows you to **HINTS. • •**  set up your own files to the size you need. With a maximum of **<sup>10</sup>**fields per card and **200 cards per** file, a disk will hold a total of 3 different files. Each field can hold twenty-two **For those of you TI users/owners who have busy schedules and do NOT have the time to read 200 manuals on how computers work, there is hope. The beginner and intermediate level TI**  characters of information. **Upon** loading **the program (EXTENDED BASIC** REOUIRED),I was amazed to find a very nice picture screen that you uses a < **'student' has a variety of resources available to him/her via high-quality TV tutorals. Many are on public television.**  pointer. Simply point to the file or activity that you would In the Milwaukee viewing area, there are a several complike to do--It's very easy to use. From there, you go to sub**uter shows which show you everything from what's new in the**  menus that, are just as easy to use. This program comes with **world of hardware/software to how to write a program. Several of these shows are available to everyone, while others can be**  documentation that is really not needed. On the main screen, **the** options are: **1)** open one of the 3 files , 2) Place a file viewed only by Cable-TV subscribers.' I have listed a current<br>schedule of programs below, including the station number that<br>broadcasts it and if it is for a beginner (B) or intermediate<br>(I) level computer owner, I recommen in the trash (delete) , 3) or go to a new disk for additional files (and names), The trash function is nice if you want to dump one file, and not the others. Otte- sub-menu options are **as** follows: SEARCH, SORT, DELETE RECUT, PRINT RECORDS. You can print all the records or by the search option. E-FILES is **(Please consult your TV or Cable Guide for the actual viewing times in your location. Some chows are re-broadcast twice or more each week.)**  able to print mailing labels if you set up a file in a label format. This is a super program and well worth the cost. It is **easy to** use, and lets you customize the files the way you see **Name of Program Channel Level**  fit. **New Tech Times**<br>
The New Literacy and Solid MHA(Madio<br>
Making the Most of a WHA(Mad)<br>
The Personal Computer BPN(Satellite<br>
Show Program **10 + 36 36 + WMA(Madison) WHA(Mad)**  E-FILES/99 IS AVAILABLE FROM: **SPN(Satellite**<br>Program<br>Lifetime Cable **B-I**  VMC SOFTNAFE P.O. BOX 32o CAMBRIA HEIGHTS, N.Y. 11411 B **Family Computing Network**<br>10 + 36 PRICE OF THE PROGRAM IS \$20.95 (DISK ONLY) B **Bits and Bytes omputer Chronicles <sup>C</sup> Educational Computing 6**  I

**Ni i** 

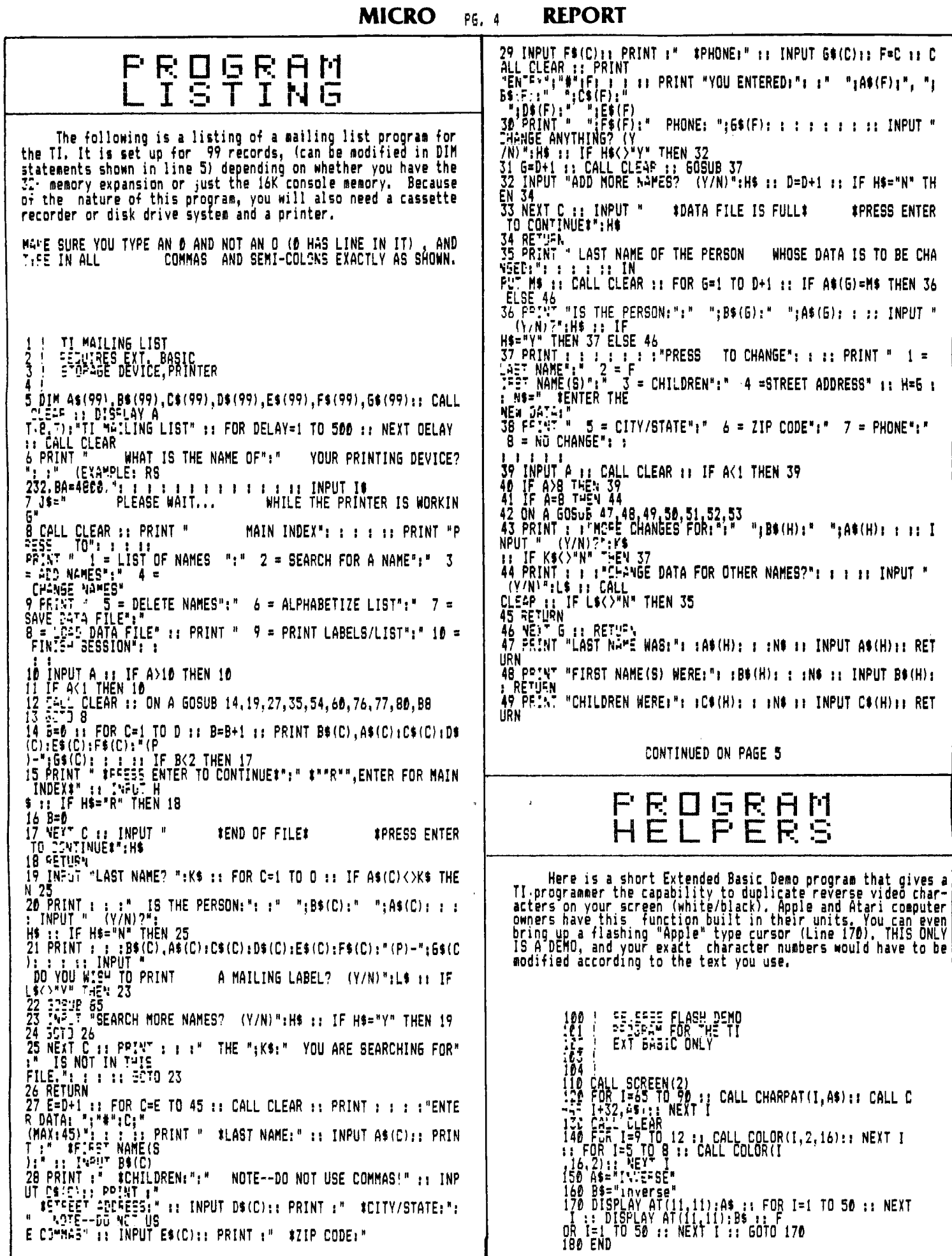

 $\epsilon$ 

 $n + n \wedge n +$ 

#### **MICRO REPORT** PG. 5

#### CONTINUED FROM PAGE 4

 $\sim$   $\sim$ 

50 PRINT "ADDRESS WAS:": : D\$(H); : : N\$ :: INPUT D\$(H);: RETUR 51 PRINT "CITY/STATE WAS:": :I(H): : :N\$ :: INPUT E\$(H):: RET URN<br>52 PRINT "ZIP CODE WAS:": :F\$(H): : :N\$ :: INPUT F\$(H):: RETU<br>RN<br>53 PPINT "PHONE NUMBER WAS:": :6\$(H): : :N\$ :: INPUT G\$(H):: **RETURN** 54 INFUT "LAST NAME? ": H\$ 1: FOR C=1 TO D 1: IF A\$(C)<>H\$ THE 56 E=C ii FOR J=E TÓ D :: A\$(J)=A\$(J+1):: B\$(J)=B\$(J+1):: C\$(<br>J)=C\$(J+1):: D\$(J)= D\$(J+1): E\$(J)=E\$(J+1): F\$(J)=F\$(J+1): G\$(J)=G\$(J+1):: NEX J:: D=D-1:: 60T T 58 ۵ 57 VENT C<br>58 INPUT "MORE DELETIONS? (Y/N)":H\$ :: IF H\$="Y" THEN 54<br>59 RETURN<br>60 PEINT " ... PLEASE WAIT...": : :" THE LIST IS BEING PLEASE WAIT...": : : " THE LIST IS BEING ARRA NGED<sup>N</sup>IIIIIII<br>IIIIK=1 1 : ::: K=1<br>61 K=2#' :: IF K<=D THEN 61<br>62 K=3NT(K/2):: IF K=0 THEN 70<br>63 FOR L=1 TO D-K :: M=L<br>64 C=M+1 :: IF A\$'M'=A\$(C)THEN 68<br>65 IF A\$'M'\A\$(C)T=EN 69<br>65 IF A\$'M'\A\$(C)T=EN 69<br>. 66 SOSUB 74 11 M=M-R 11 IF M>0 THEN 64 **68 GCSUB 71**<br>69 NEXT L 1: 60TO 62 **70 RETURN** 71 IF BS(M) <BS(C) THEN 73<br>72 EP5-P 74<br>73 EET-BN 74 09=A\$(M):: A\$(M)=A\$(C):: A\$(C)=0\$ :: 0\$=B\$(M):: B\$(M)=B\$(C ):: B\$(C)=0\$ :: 0\$=<br>C\$(M):: C\$(M)=C\$(C):: C\$(C)=0\$ :: 0\$=D\$(M):: D\$(M)=D\$(C):: D\$ (C)=0\$ :: 0\$=E\$(M);<br>: E\$(M)=E\$(C):: E\$(C)=0\$ :: 0\$=F\$(M) : E\$(M)=E\$(C):: E\$(C)=0\$ :: 0\$=F\$(M)<br>75 F\$(M)=F\$(C):: F\$(C)=0\$ :: 0\$=6\$(M):: 6\$(M)=6\$(C):: 6\$(C)=0<br>\$ :: PETURN<br>76 GCS:E 79 :: OPEN #1:P\$,INTERNAL,OUTPUT,FIXED 150 :: PRINT<br>#1:D :: PRINT #1:A\$(C),B\$(C),C\$(C),D\$(C),E\$(C),F\$( *I I I I I I I I I I I I I I I I I INPUT " \*PRESS ENTER TO CONTINUE\*":H\** THE THE MHAT IS THE NAME OF":" YOUR STORAGE DEVICE"<br>": :"(EXAMPLE:CS1 O<br>": :"(EXAMPLE:CS1 O<br>BO PRINT "FRESE TO PRINT"; : :" ! ! INPUT P\$ :: RETURN<br>80 PRINT "FRESE TO PRINT"; : :" ! MAILING LABELS"; :<br>"2 . MAILINE LIST YOUR STORAGE DEVICE? MAILING LABELS": " TAB(5);E\$(C);"";F<br>\$(C):::::10 D::23:9 87:: NEXT C:: RETURN<br>86 FDR C=1 TO D:: 23:9 87:: NEXT C:: RETURN<br>87 DEEN \$2:1\$:15:PRINT \$2:TAB(5);A\$(C);",";B\$(C);" ";C\$<br>(C):TAB(5);D\$(C);"<br>\$2:TaB(5);D\$(C);" PRINT \$2:TAB(60);"(P)--";G

# BYTES T I

What exactly is that THING and how did it get here ? Have you<br>any questions concerning just what exactly he or she is doing<br>on that thing ? If not, don't feel bad, we don't care,<br>either. Since the happy event-the arrival o only as his modem. As you see, our baby has made it out of<br>infancy and made it to the terrible two's! Read about baby TI's continued growth in the next-newsletter.

--ALICE AND TRIXIE--

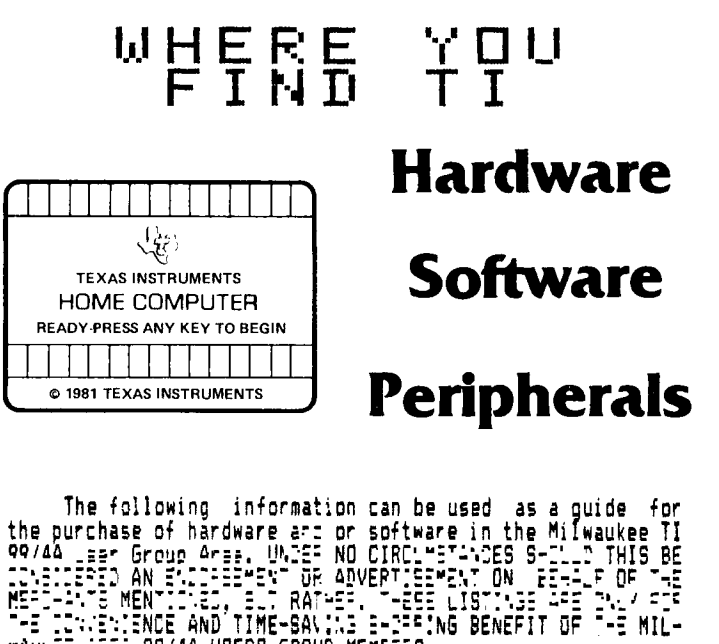

WAUNEE AFE- 99/4A USERS GROUP MEMBEFS.

T.I. Hardware (Consoles, Expansion Systems, Printers, Etc.)----

Competition Computers - 2629 W. National Ave., Milwaukee  $(414 - 672 - 4010)$ 

Abacus Micro - 7511 W. Oklahoma Ave., Milwaukee  $(414 - 543 - 1910)$ 

T.I. Cartridge (Module) Software -- Regularly Available-----Competition Computers - Listed Above

Abacus Micro - Listed Above

Toys R Us - All Three Locations in the Milwaukee Area

Prange Dept. Stores - Sheboygan, Fond Du Lac, Lake Geneva

Third Party Software (Cassette, Disk, and Cartridge)--------Abacus Micro - listed Above

Competition Computer - Listed Above

## **MICRO pG, 6 REPORT**

 $\overline{a}$ 

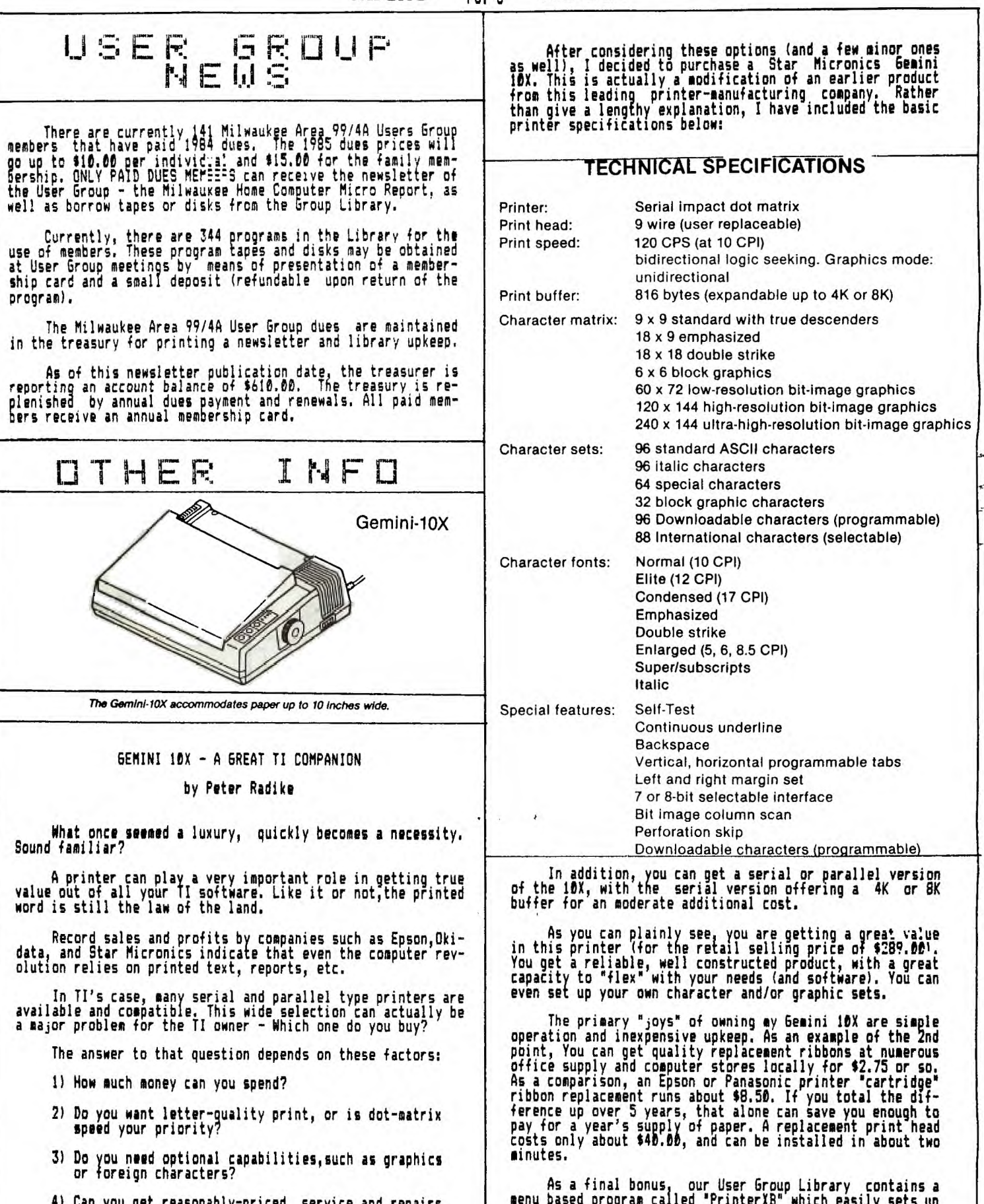

4)Can **you get reasonably-priced service and repairs on your printer?** 

menu based program called 'PrinterXE0 which easily sets **up many of the Gemini 10X's printer protocols. This fine program was written my Mike Milde, a member of our Milwaukee Area 99/4A User Group. I ,se this s:•tware with my 10X on a daily basis, INCLUDING FGP THIS NEWSLETTER.**